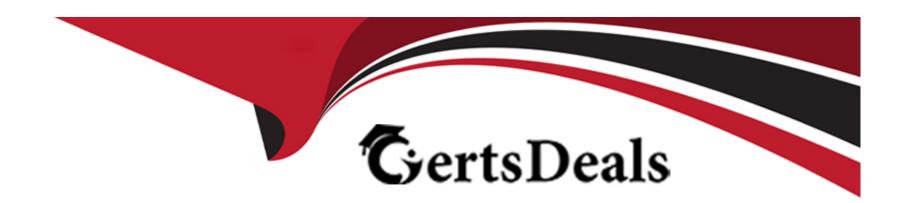

# Free Questions for GSNA by certsdeals

**Shared by Pugh on 18-01-2024** 

For More Free Questions and Preparation Resources

**Check the Links on Last Page** 

# **Question 1**

#### **Question Type: DragDrop**

You work as a Security Administrator in Tech Perfect Inc. The company has a TCP/IP based network. Three Cisco IOS routers- router1, router2, and router3 are currently working in the network. You want to accomplish the following tasks:

Configure router1 to act as an SSH server.

Configure domain name 'network.com'.

Generate a general-purpose RSA key pair and specify the IP key size of 1024.

Configure SSH time-out of 30 seconds and SSH authentication retries value 4.

Drag and drop the appropriate commands beside their respective command prompts in order to accomplish the tasks.

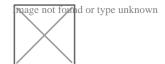

#### **Answer:**

## **Explanation:**

In order to accomplish the given tasks, you will have to use the following commands:

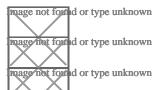

router1(config)#ip domain-name network.com

router1(config)#crypto key zeroize rsa

router1(config)#crypto key generate rsa general-keys modulus 1024

router1(config)#ip ssh time-out 30

router1(config)#ip ssh authentication-retries 4

router1(config)#line vty 0 4

router1(config-line)#transport input ssh

# **Question 2**

### **Question Type:** DragDrop

You work as a Security Administrator in Tech Perfect Inc. The company has a TCP/IP based network. Three Cisco IOS routers- router1, router2, and router3 are currently working in the network. You want to accomplish the following tasks:

Configure router1 to act as an SSH server.

Configure domain name 'network.com'.

Generate a general-purpose RSA key pair and specify the IP key size of 1024.

Configure SSH time-out of 30 seconds and SSH authentication retries value 4.

Drag and drop the appropriate commands beside their respective command prompts in order to accomplish the tasks.

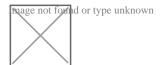

#### **Answer:**

## **Explanation:**

In order to accomplish the given tasks, you will have to use the following commands:

router1(config)#ip domain-name network.com

router1(config)#crypto key zeroize rsa

router1(config)#crypto key generate rsa general-keys modulus 1024

router (config)#ip ssh time-out 30

tuage not found or type unknown

router1(config)#ip ssh authentication-retries 4

router1(config)#line vty 0 4

router (qond or type unknown router (qonfig-line)#transport input ssh

## **To Get Premium Files for GSNA Visit**

https://www.p2pexams.com/products/gsna

## **For More Free Questions Visit**

https://www.p2pexams.com/giac/pdf/gsna

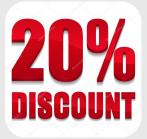